## Organiser vos écrans - Double écran

Si vous avez plusieurs moniteurs, vous pouvez modifier leur organisation. Cela peut s'avérer utile si vous souhaitez que vos affichages correspondent à la manière dont ils sont configurés à votre domicile ou au bureau.

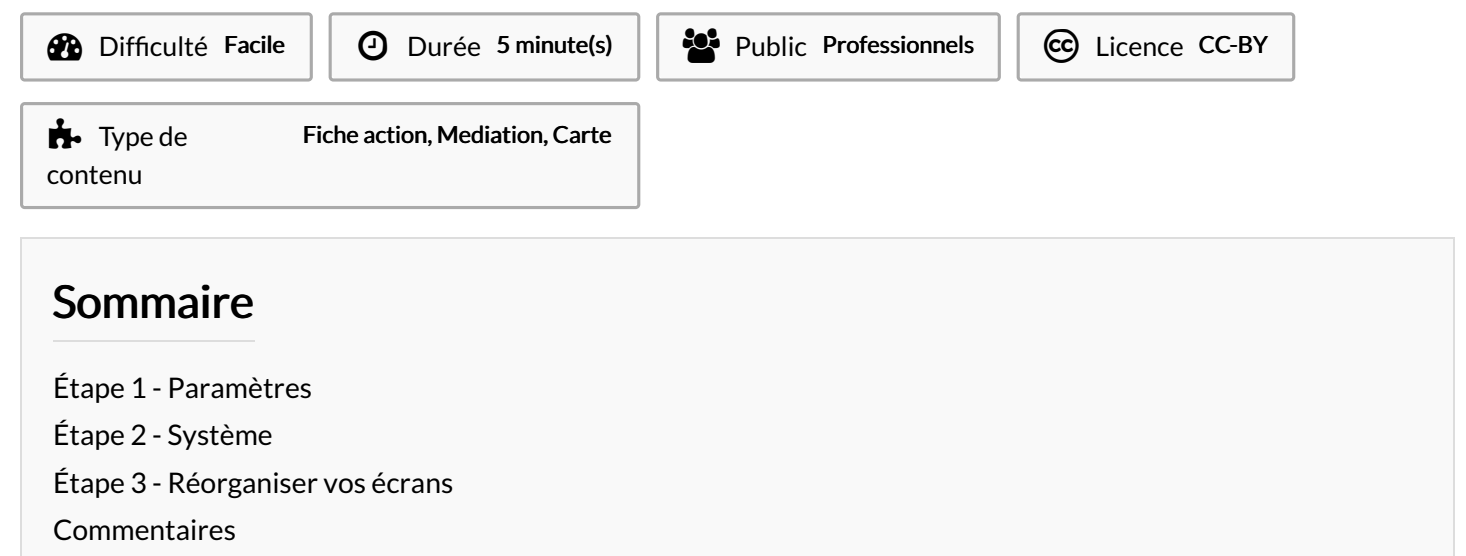

## <span id="page-0-0"></span>Étape 1 - Paramètres

Pour accéder aux paramètres de Windows :

- Tapez "paramètres" dans la barre de recherche Windows.
- Cliquez sur "Paramètres" une fois qu'il s'affiche.

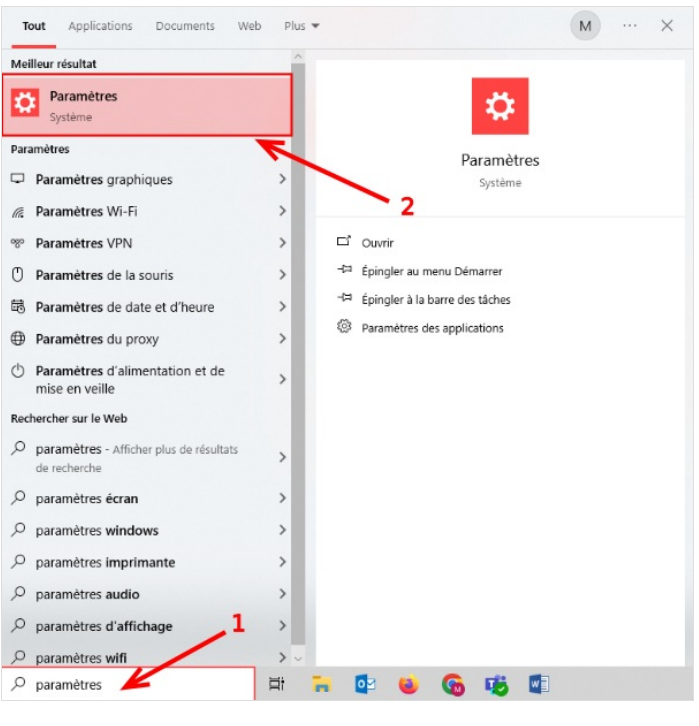

## <span id="page-0-1"></span>Étape 2 - Système

Cliquez sur Système.

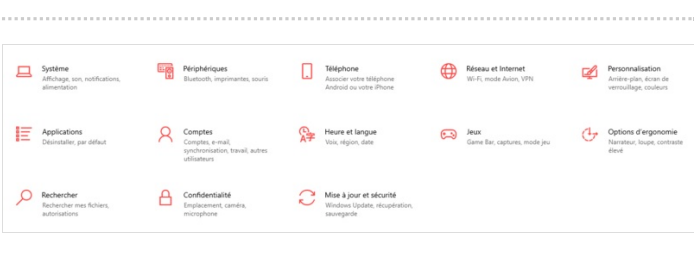

## <span id="page-1-0"></span>Étape 3 - Réorganiser vos écrans

Maintenez le clique gauche de la souris enfoncé sur un des écrans et faites-le glisser où vous souhaitez.

N'oubliez pas d'appliquer les changements en cliquant sur Appliquer.

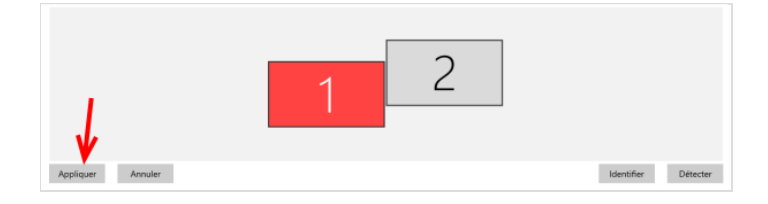